# **BOSTON UNIVERSITY CONCUR TRAVEL PORTAL**

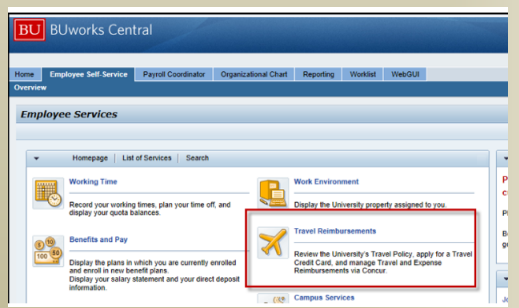

### **LOG-IN**

Log in through Employee Self Service of the BUworks Central Portal

- BUworks Central Portal
- ESS
- **•** Travel Reimbursements
- Manage Business Travel Arrangements and Reimbursements

# **BOSTON UNIVERSITY AGENT SUPPORT FROM DIRECT TRAVEL MANAGEMENT**

To reach Boston's Agent Support Team

Phone: 617-353-1700

Email Address: [travelbooking@bu.edu](mailto:travelbooking@bu.edu)

Agents are available 24x7 and dedicated agents hours are 9am ET to 6pm ET

**Note: All reservations will be available on the Concur Tool or with an Agent** 

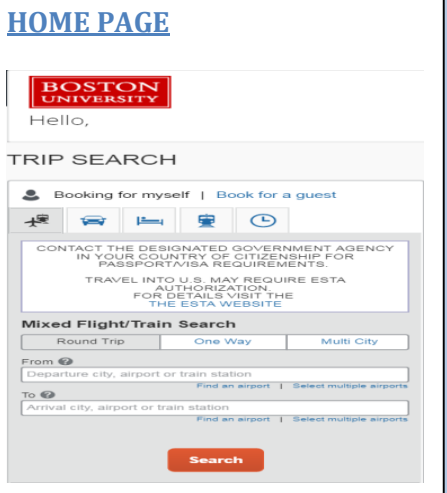

The home page displays when the travel portal is opened and the display is based on your user settings.

# **My Profile**

**Please review and complete prior to making travel arrangements and update all required fields including your Legal Name on your travel documents, gender and date of birth.**

- Select "Profile" in the Upper Right corner and then "Profile Settings"
- Enter the appropriate information
- Click the save button

### **Selecting Trip Type**

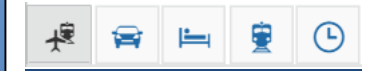

Icons direct you to **book Air only** or a **combination of all segments**. **Car only**, **hotel only**, **rail only** or view **FLIGHT STATS** for Arrival information on any air carrier.

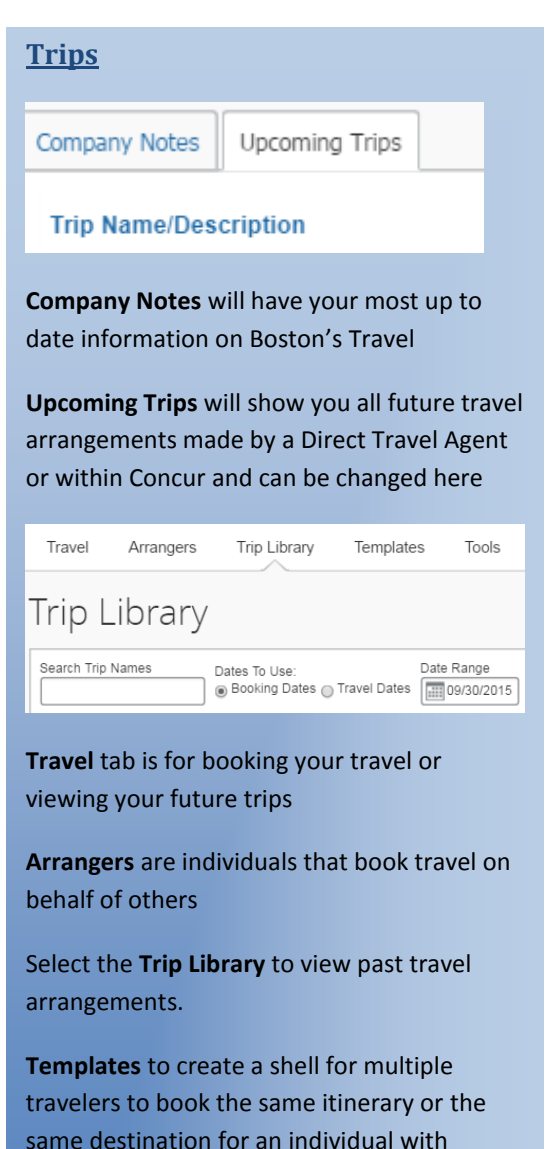

**Tools** will give you access to maps, weather, currency and many other supporting websites

different dates

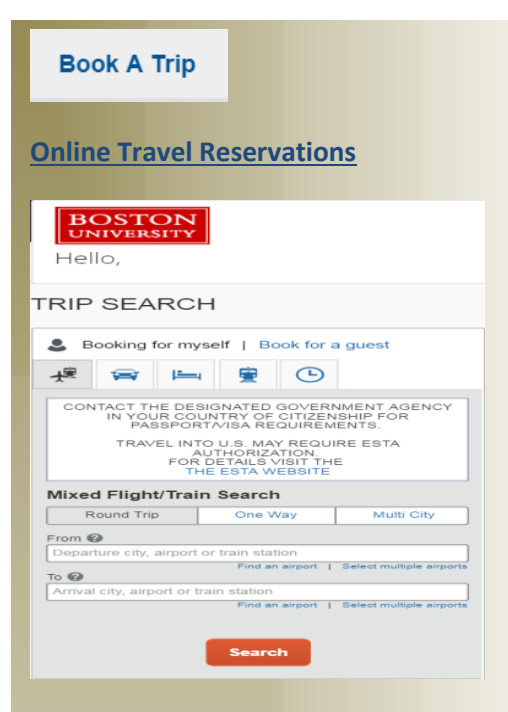

#### **Concur Travel Online Booking**

- 1. Select to "Book for myself" or "Book for guest"
- 2. Chose the trip type air, car, hotel, rail or combined
- 3. Fill in or select the Cities, Dates, Times and Preferences
- 4. Search
- 5. Once your segments are selected, you will be asked to Review and Reserve adding segment specific detail
- 6. A Virtual Invoice will be delivered to your email shortly after with ticket and travel information

### Select Air Travel

Using **Search by Price** to see a complete Itinerary with fare or **Search by Schedule** to select flights by Departure and Arrival Times

Search flights by ● Price ○ Schedule

\***Note**: Southwest Airlines is an instant purchase carrier and will be ticketed immediately upon selection by the carrier

**Narrowing the Options** with the *Matrix* at the

top O, Ñ. x 改 A All. United<br> $\Diamond$ American<br>Airlines Dalta Multiple 161 results Carriers Nonstop<br>36 results  $m<sub>400</sub>$  $202.20$  $\mathcal{L}_{\mathcal{A}}$  $\mathcal{L}_{\mathcal{A}}$  $\mathcal{L}_{\mathcal{A}}$ 16 results 20 results 1 stop  $321.34$ 351.70  $310.70$ 245.30  $\sim$ 117 results 49 results **Q-results** 14 results 45 results 2 stops 310.20  $\sim$  $\overline{\phantom{a}}$  $\mathcal{L}$  $\sim$ 8 results **B** results

# Or *Slide Indicators* on the Left

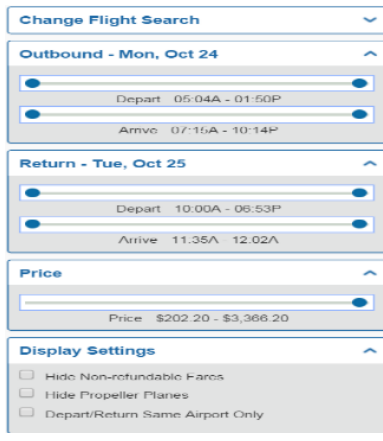

## Once the flights are selected

**Reserve Flight and Continue** 

#### **Car and Hotel**

#### **Reserve your Car**

• Preferred Vendors are listed first

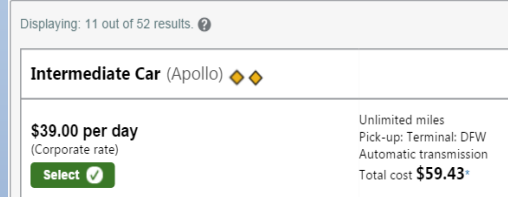

## And **Reserve your Hotel**

 Hotel search with multiple features/maps to narrow the research including company locations and personal preferences

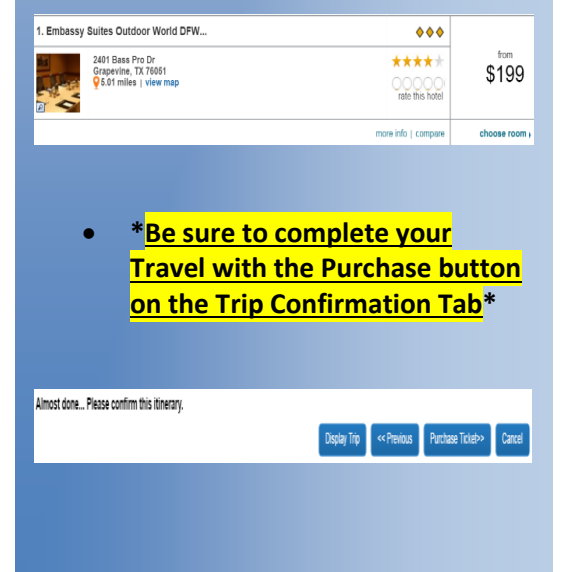